## HOW TO OPEN A .ZIP FILE

FIRST COPY / DOWNLOAD THE .ZIP FILE TO WHERE YOU WANT YOUR FILES TO BE PLACED IN YOUR FILES STRUCTURE ON YOUR COMPUTER.

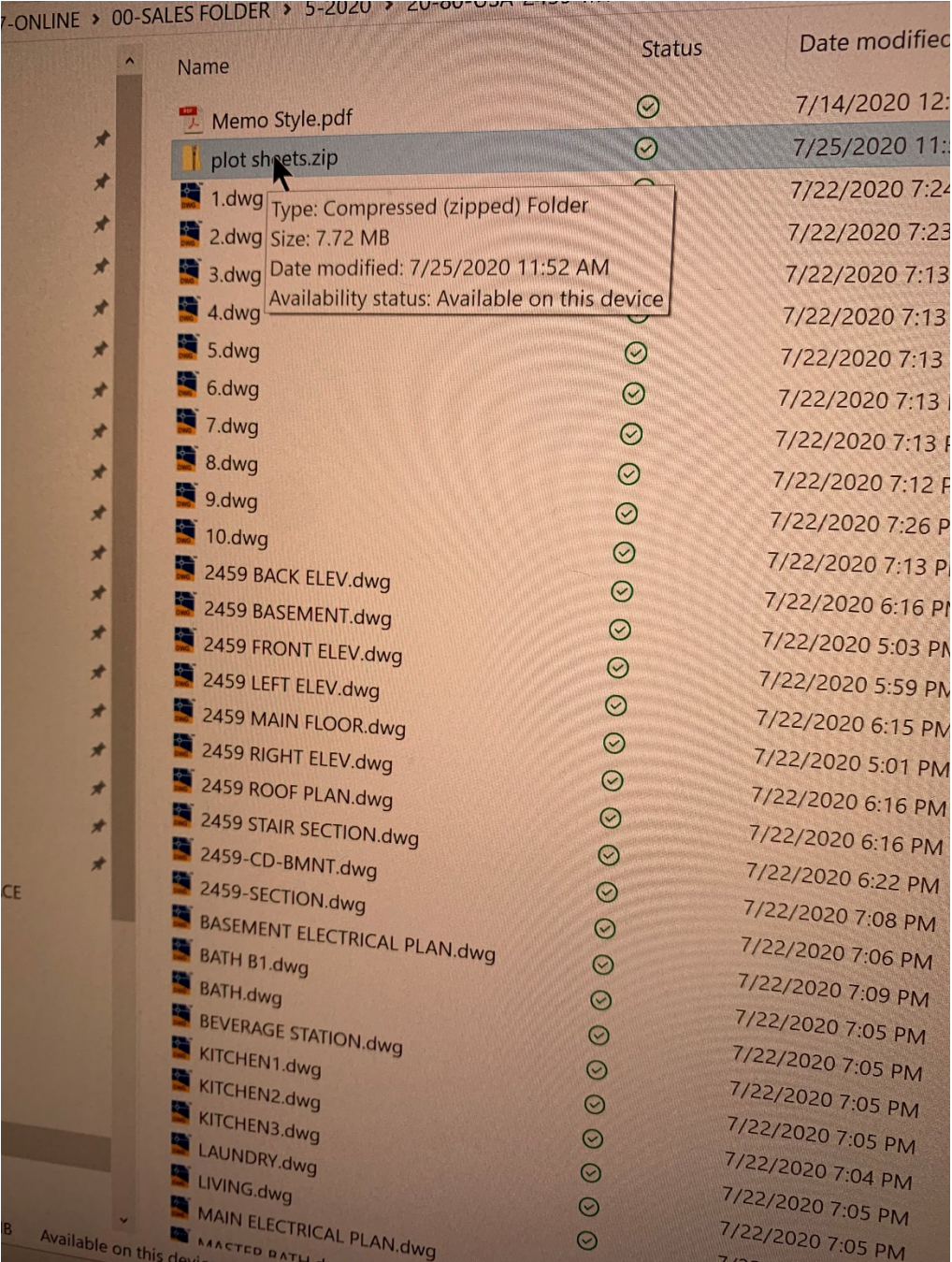

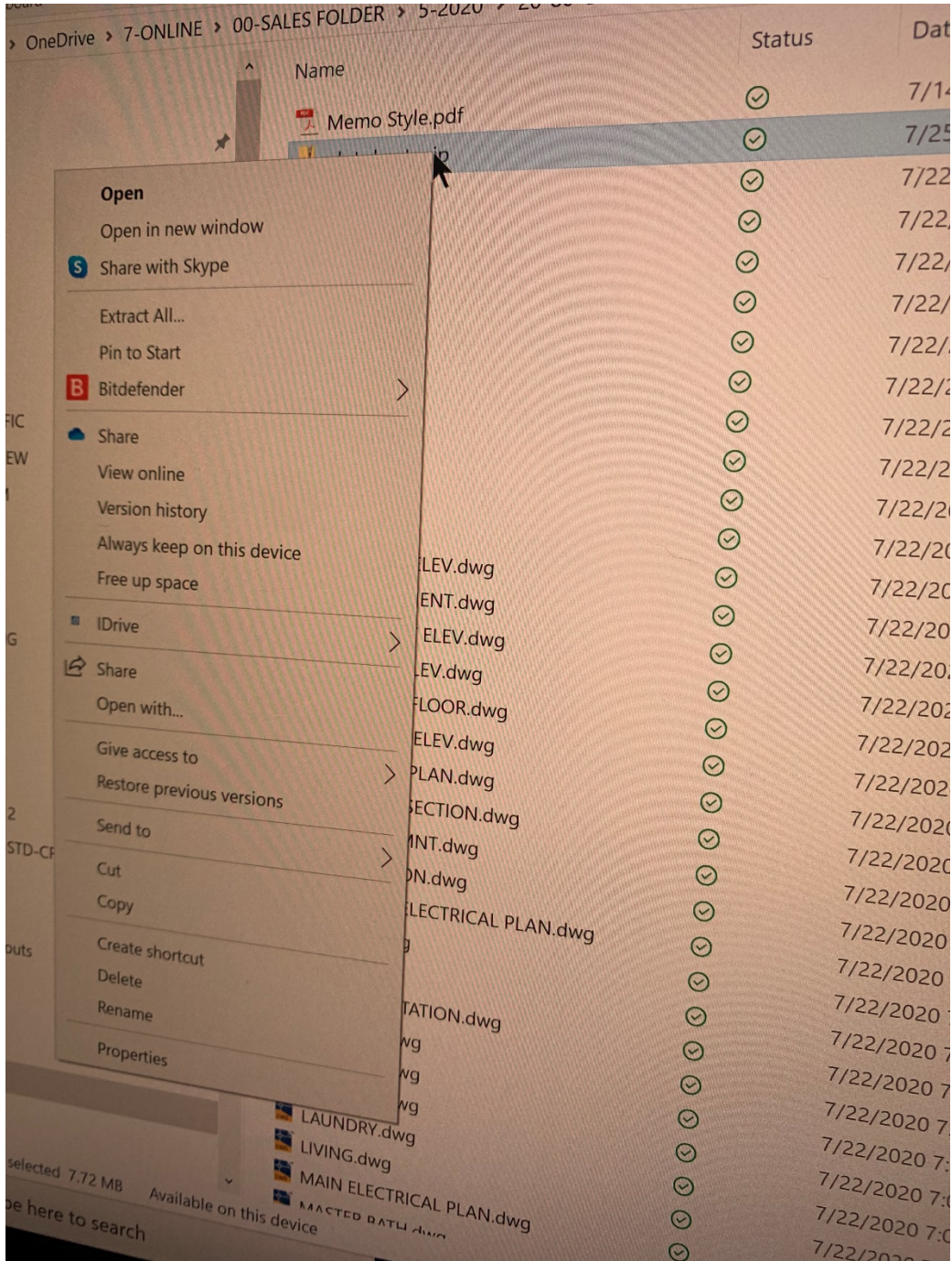

## NEXT, RIGHT CLICK ON THE .ZIP FOLDER THAT IS NOW IN YOUR FILE STRUCTURE.

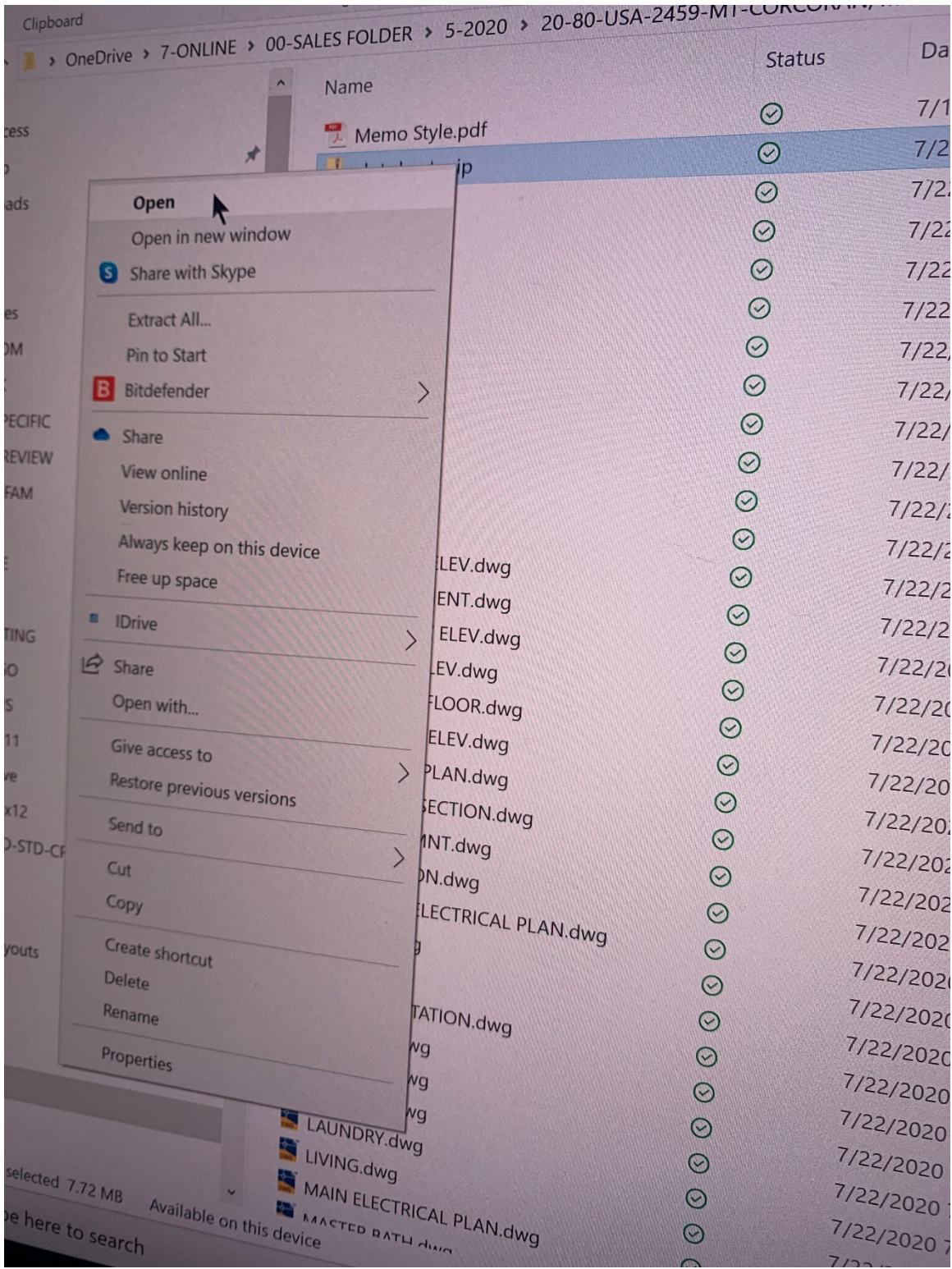

## NEXT, SELECT "OPEN" FROM THE CHOICE MENU.

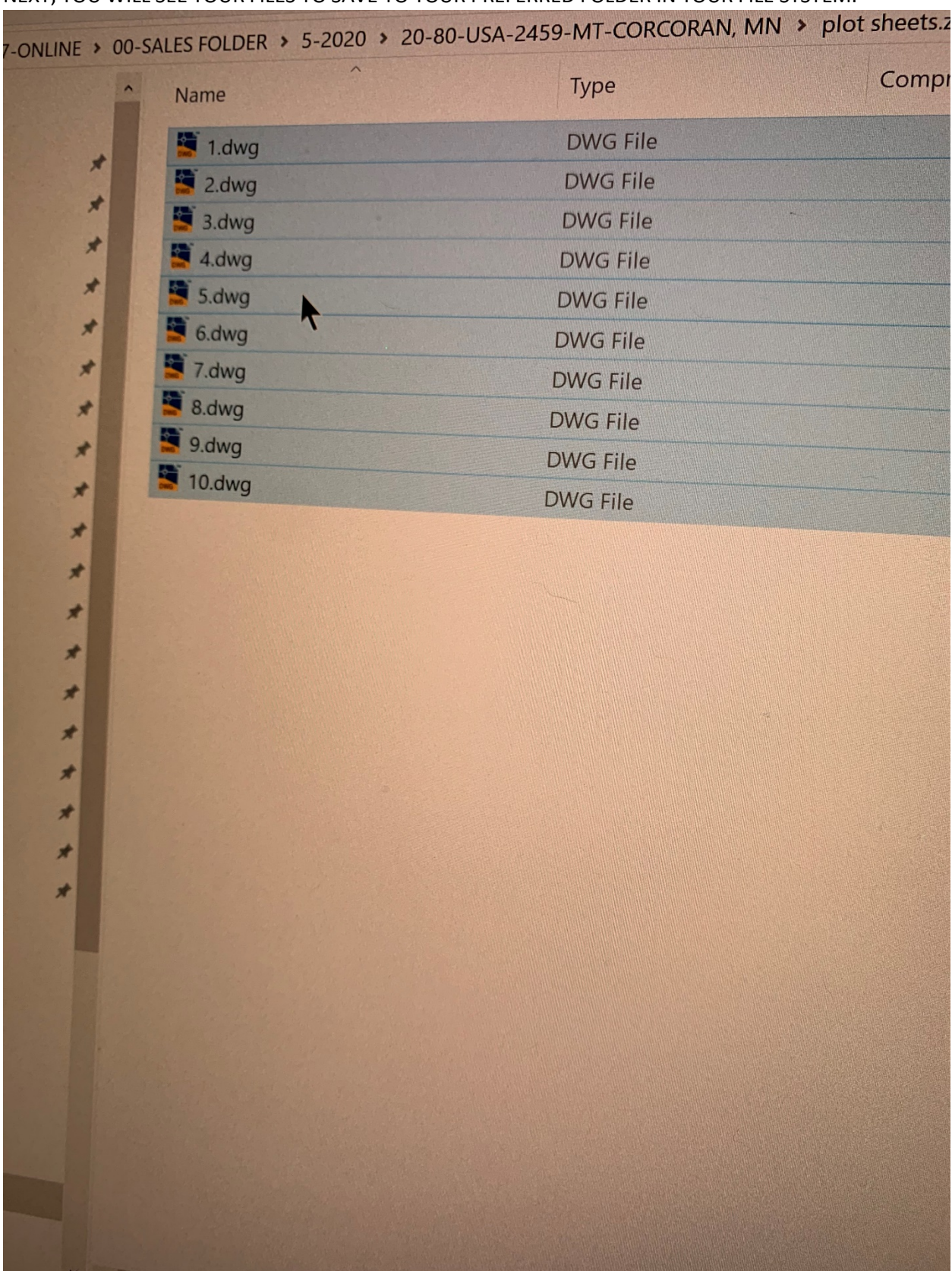

## NEXT, YOU WILL SEE YOUR FILES TO SAVE TO YOUR PREFERRED FOLDER IN YOUR FILE SYSTEM.

NEXT, SELECT COPY, THEN PASTE THEM INTO YOUR PREFERRED FOLDER ON YOUR COMPUTER. ONCE YOU HAVE ALL OF THE FILES ON YOUR COMPUTER, YOU CAN THEN DELETE THE .ZIP FILE SO THAT IT DOESN'T USE UP YOUR COMPUTERS MEMORY UNNECESSARILY SINCE YOU ALREADY HAVE THE FILES ON YOUR COMPUTER.

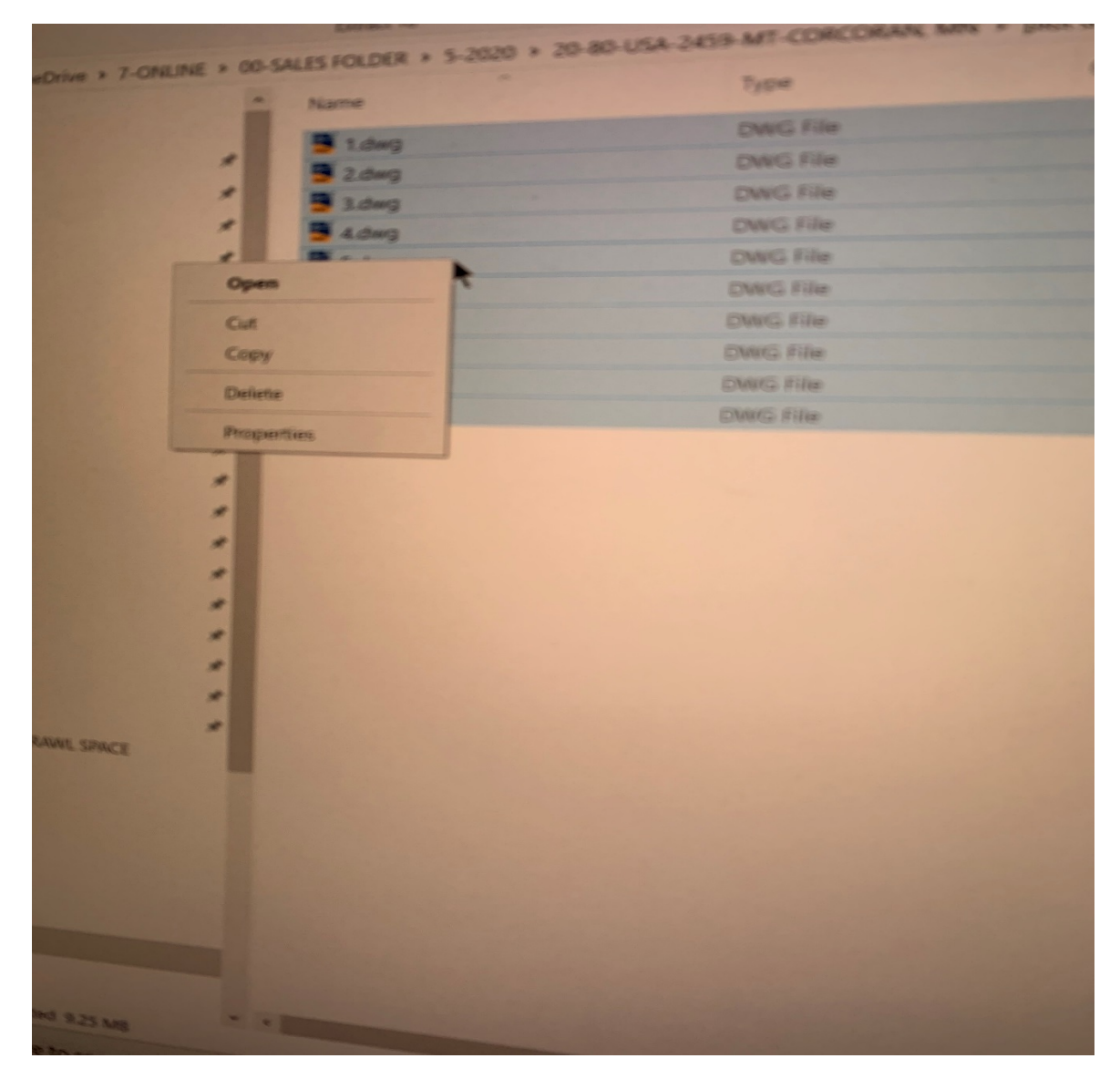